#### Lab 5: Interrupts, Timing, and Frequency Analysis of PWM Signals

1

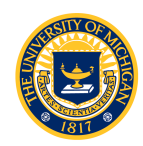

# Lab 5: Interrupts and Timing

- Thus far, we have not worried about *time* in our real-time code
	- Almost all real-time code involves sampling (recall our discussion about sampling and aliasing)
- MPC5553 incorporates several timers that can be configured to generate periodic *interrupt requests* (IRQ)
	- Application code stops what its doing and control transfers to an *interrupt service routine* (ISR); ISR may sample a signal (using the eQADC, for example) or generate a signal (using the eMIOS or eTPU, for example)
	- Interrupt requests may also be generated by an external event

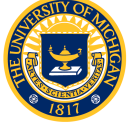

## Interrupt Service

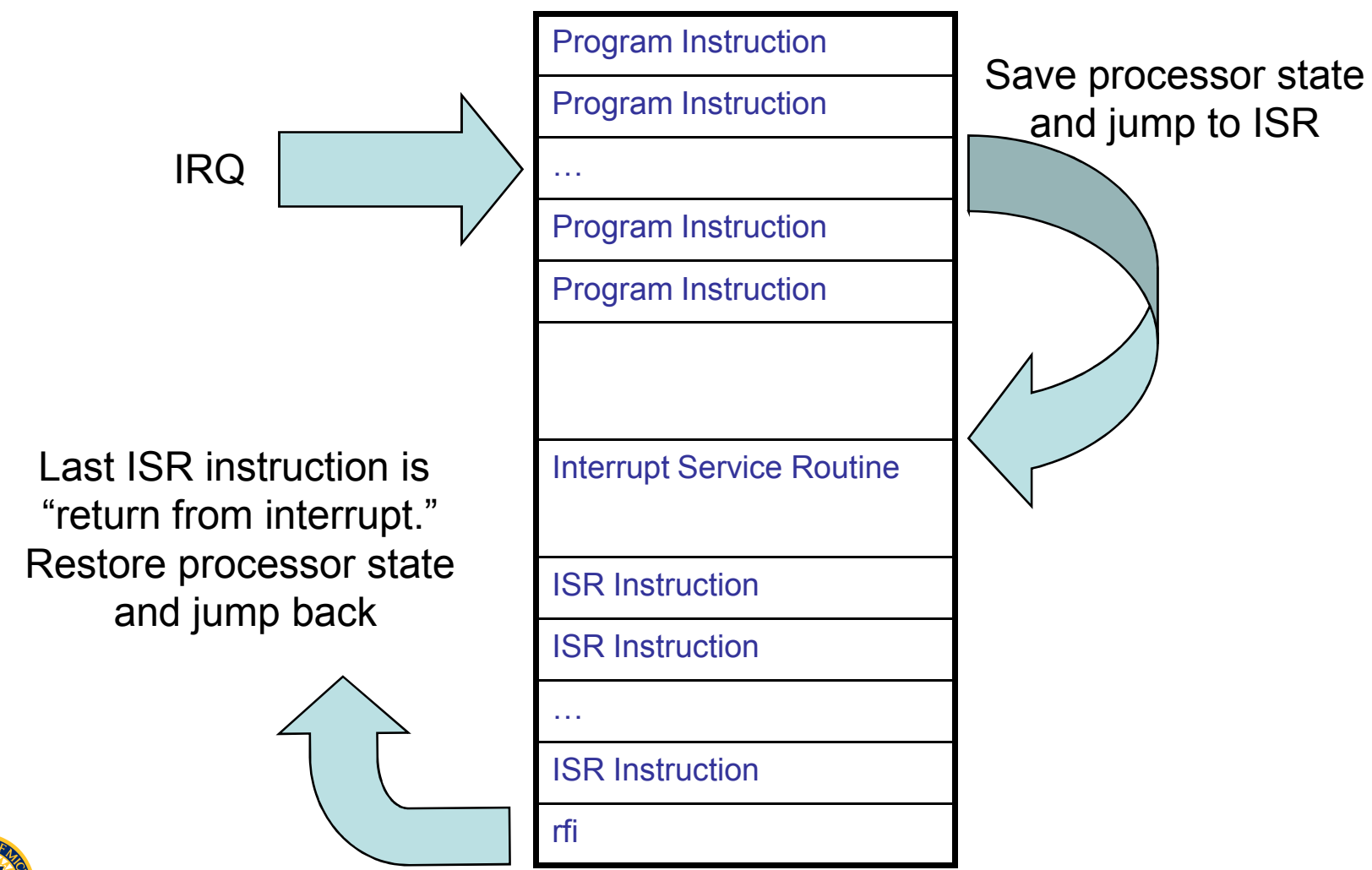

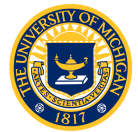

#### MPC5553 IRQ and Exception Sources

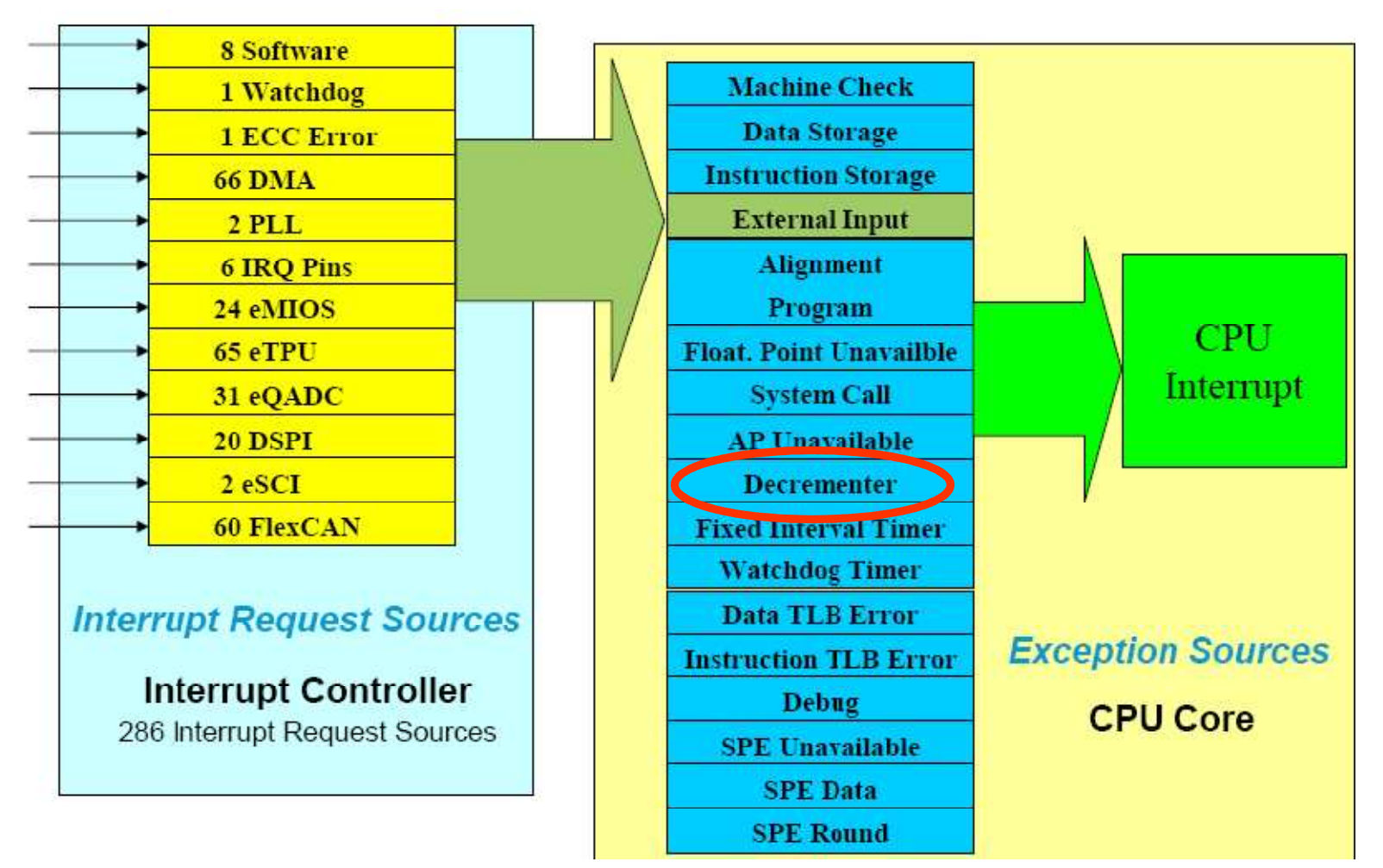

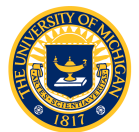

### Lab 5: Basic Idea (see Lecture 6)

- Generate a sine wave which will be periodically sampled
	- Signal generator
	- "C" sine function
	- Look-up table
- Create a PWM signal with duty cycle equivalent to the sampled value (0-100% in our example)
- Appropriately filter the modulated PWM signal to recover the sine wave
- What's the point?
	- Learn to use the DEC timer
	- RT S/W overhead issues
	- Demonstrate motor response to PWM

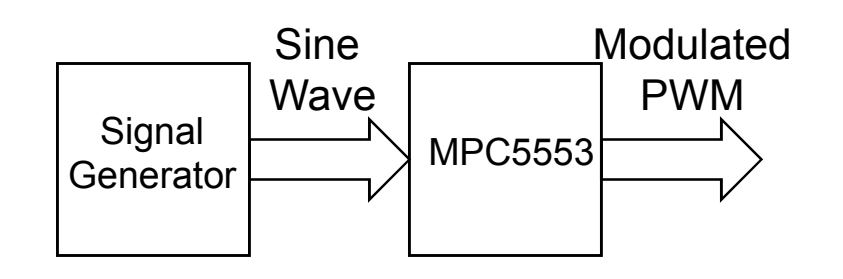

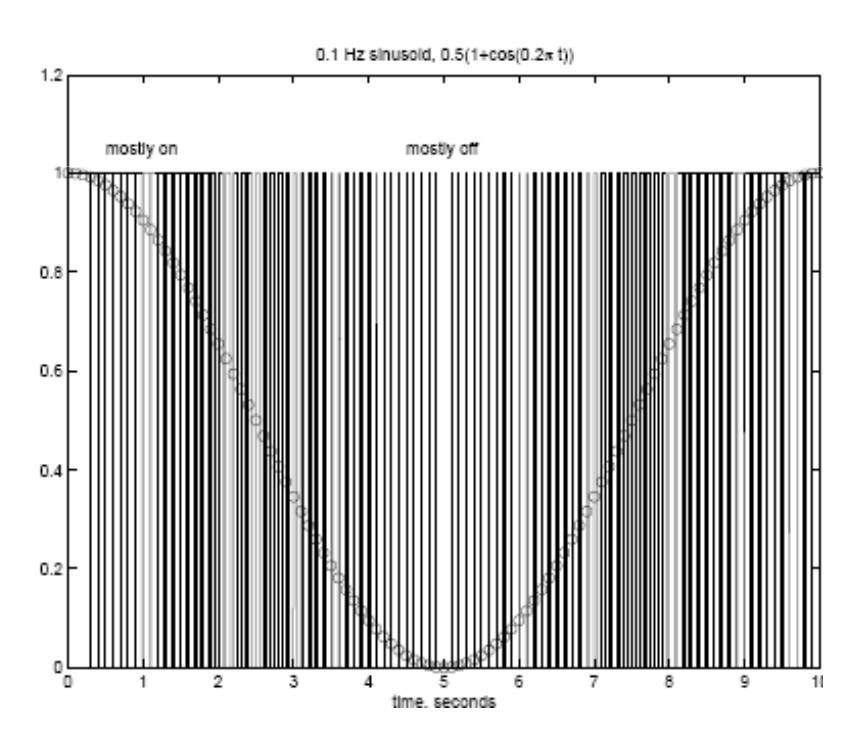

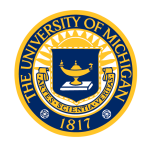

### Lab 5: Basic Idea (see Lecture 6)

- Suppose we sample at 0.1 second intervals and generate a 10 Hz PWM (we'll use much higher frequency and faster sampling in the lab)
- Neglecting the DC bias (rescale from 0 to10 volts to  $-5$  to 5 volts), frequency spectrum of PWM signal has components at +/- 0.1 Hz, and multiples of the 10 Hz switching frequency

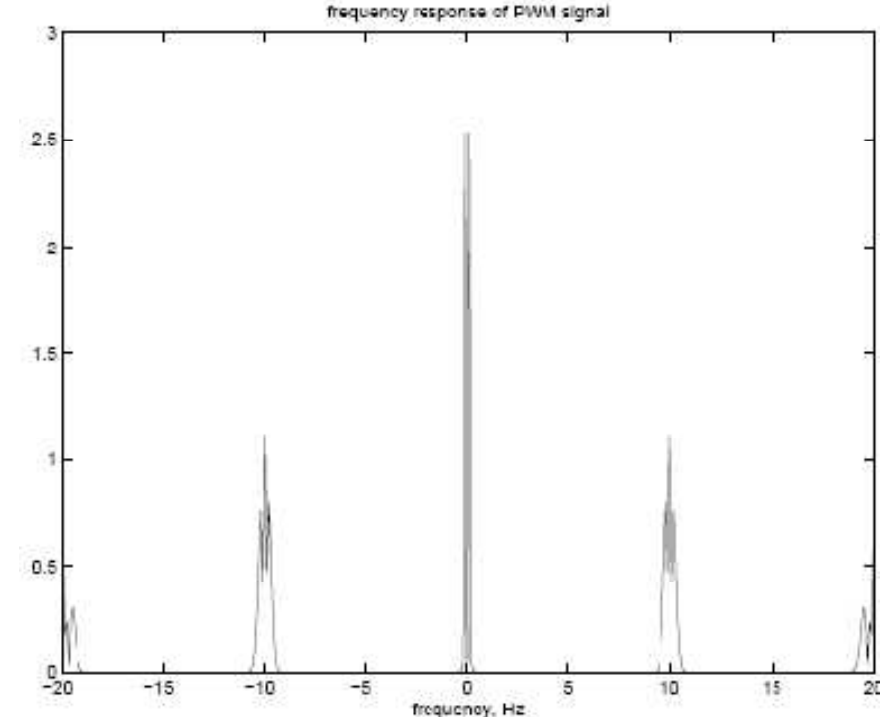

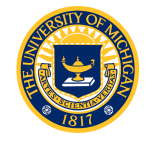

### Lab 5: Basic Idea (see Lecture 6)

- Now all we have to do is low-pass filter the high frequency components of our signal to reconstruct the original sine wave
- Filter with unity gain at 0.1 Hz; very small gain at 10 Hz

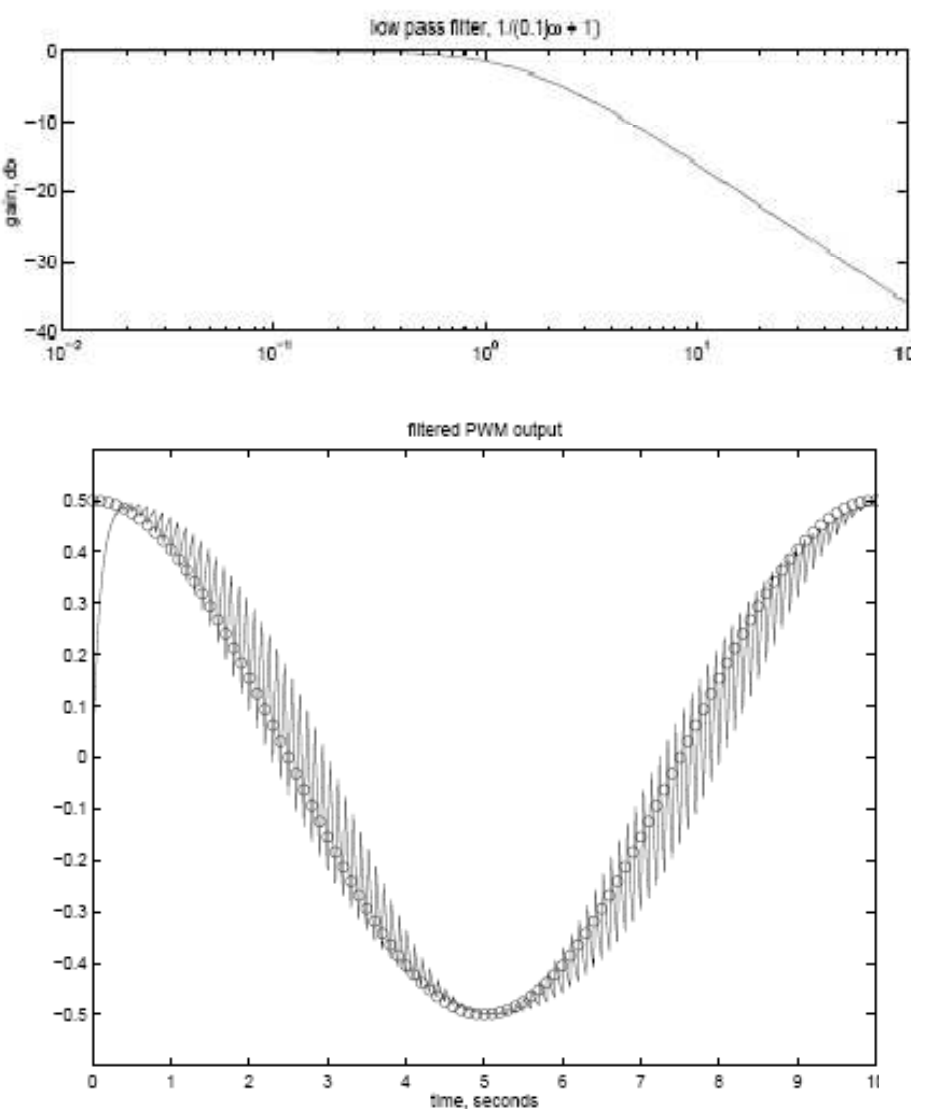

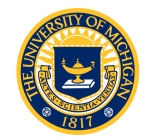

# Lab 5: DEC (Decrementer)

- Timers are not peripheral devices like the eMIOS or eTPU
	- Part of the "core" processor
	- See "e200z6 PowerPC™ Core" Reference Manual for details
- Fixed Interval Timer
- "Watchdog" Timer
- Decrement Timer
	- General software timer
	- 32-bit register counts down and generates an IRQ
	- Automatically reloaded from DECAR register

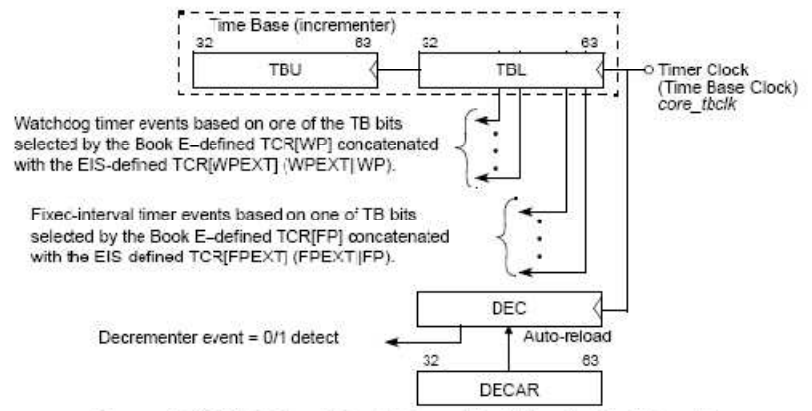

Figure 2-23. Relationship of Timer Facilities to the Time Base

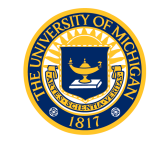

## Lab 5: Software

- Use I/O software you developed in labs 3 and 4
	- qadc.h and qadc.c
		- Read the input sine wave
	- $-$  mios.h and mios.c.
		- Generate the PWM signal
- Code required to initialize the DEC and set up interrupt service routines
	- isr.h and isr.c
	- Routines are written for you
- Three ISRs required
	- Read duty cycle from signal generator
	- Calculate duty cycle using C function
	- Calculate duty cycle using look-up table

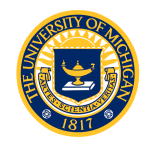

## isr.c Initializes Decrementer

```
/* from example by S.Mihalik see e200z6 Reference Manual for register defs */ 
asm void init DEC(long count) {
#pragma unused (count)
/* count is r3 */ /* eei: enable extern interrupts */wrteei 0 \frac{1}{2} /* Stop interrupts if enabled */
 mtdec r3 \begin{array}{cc} r3 \\ r3 \end{array} /* Move to DEC register */<br>mtdecar r3 /* Load same initial value
 mtdecar r3 /* Load same initial value to DECAR */lis r0, 0x0440 /* Enable DEC interrupt and auto-reload */
                             /* 0000 0100 0100 0000
                                 DIE = 1 decrementer interrupt enable
                              * ARE = 1 auto-reload enable */mttcr r0
 li r0, 0x4000 /* Enable Time Base and Decrementer */
 mthid0 r0
 lis r4, dec isr@h
 ori r4, r4, decisrelmtivor10 r4 /* IVOR10 contains interrupt vector for DEC */
}
```
- Routine enables interrupts and writes a count value to DECAR register (assembly code - more about this later)
- init DEC(count) called by init interrupts(void (\*fctn ptr)(), int freq)
- Example: Call your ISR by invoking

init interrupts(isrB, 1000); /\* Run isrB at 1000 Hz \*/

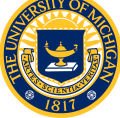

### isrA: Read Duty Cycle from Signal **Generator**

- See lab assignment for details
- **ISR frequency: 20 kHz**
- Sine wave: 1 kHz, 1 to 4 volts, external input
- PWM:
	- 20 kHz and 60 kHz frequency (DIP selectable)
	- Duty cycle proportional to voltage input
- Procedure:
	- Turn on LED 0.
	- Read AN0 analog input
	- Calculate duty cycle
	- Set the PWM duty cycle

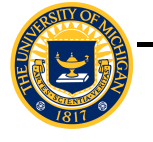

– Turn off LED 0.

#### isrB: Calculate Duty Cycle from sin()

- See lab assignment for details
- **ISR frequency: 1 kHz**
- Sine wave: 100 Hz, numerically calculated by sin() function
- PWM: 60 kHz, 40% to 60% duty cycle
- Procedure:
	- Turn on LED 0.
	- Calculate sin( 2\*pi \* i / 10 ), i.e., 10 times per period, hence *i* is incremented by 1 each invocation.
	- Set the PWM duty cycle
	- Turn off LED 0.

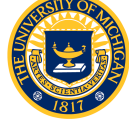

- See lab assignment for details
- Essentially the same as isrB, except pre-calculate sin() and store as a lookup table
- What's the advantage?

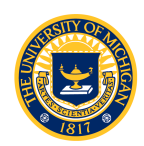